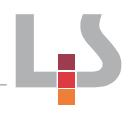

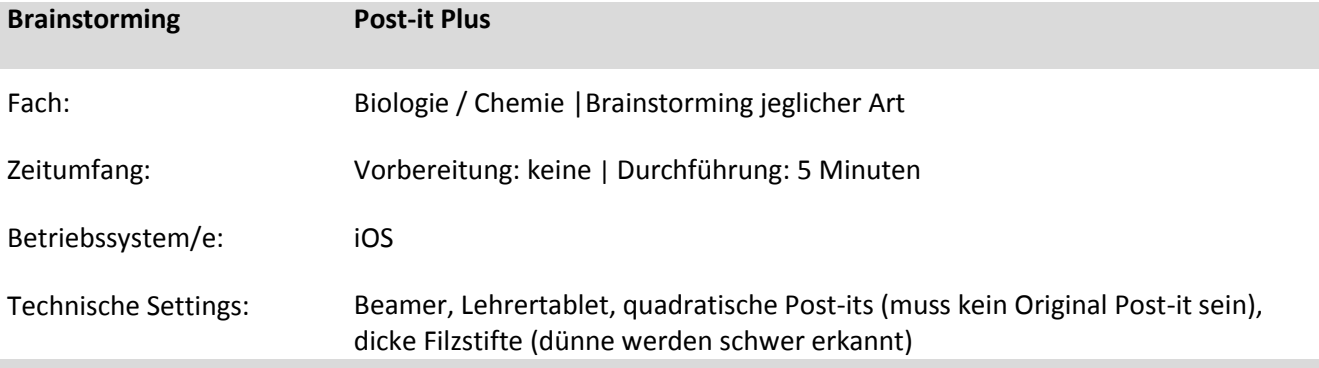

## **Kurzbeschreibung und Lernziele dieser Methode für den Tablet-Einsatz**:

Brainstorming jeglicher Art zum Beispiel am Beginn einer Lerneinheit. Kann aber auch als Evaluationsmethode eingesetzt werden. Die gesammelten Schlagworte können anschließend gruppiert, organisiert, vervielfältigt oder auch digital bearbeitet werden. Es gibt einen Unterschied im Funktionalitätsumfang zwischen der kostenfreien und der kostenpflichtigen Version. Allerdings ist im Unterricht keine kostenpflichtige Version notwendig. Von allen Schülerinnen und Schüler wird Aktivität eingefordert.

## **Arbeitsauftrag:**

Überlegen Sie sich ein Thema, über das Sie ein Brainstorming durchführen können. Stellen Sie sich vor, welche Ergebnisse Sie von Schülerinnen und Schülern zu Ihrer Fragestellung erwarten können und notieren Sie diese auf mindestens zehn separate Post-its.

Bringen Sie diese an der Wand hinter der Station eins an und erstellen Ihr erstes eigenes Board (denken Sie daran, dass eventuell noch weitere Kollegen an dieser Station sein werden und bringen Sie Ihre Post-its platzsparend an).

- Klicken Sie "Plus" an (in der Mitte unten)
- Klicken Sie die "Kamera" an und nehmen Sie ihre Post-its auf
- Klicken Sie "Create Board" an

Wenn Sie Ihr erstes Board erstellt haben, versuchen Sie die Funktionen der App zu testen:

- Benennen Sie die Gruppe Ihres Boards um
- Verändern Sie die Anordnung der Post-its
- Öffnen Sie ein einzelnes Post-it und bearbeiten Sie dies (drehen, Text hinzufügen)

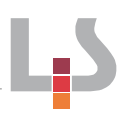

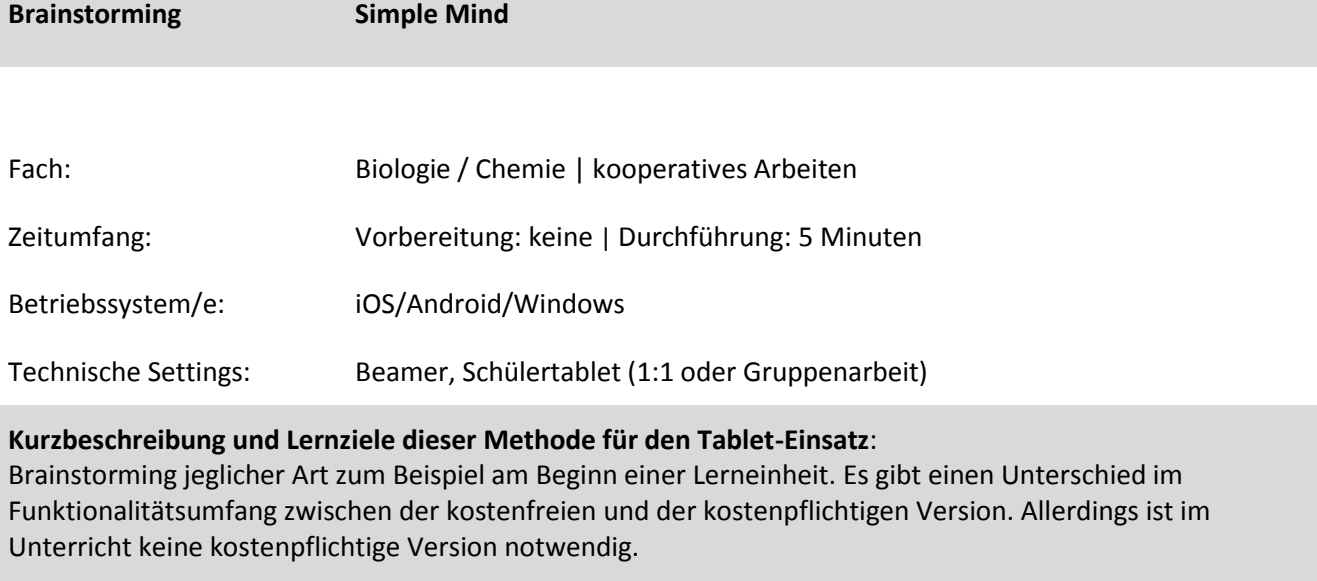

Das erstellte Mindmap kann man bei der kostenfreien Version nur durch einen Screenshot in ein anderes Dokument einfügen.

## **Arbeitsauftrag:**

Überlegen Sie sich ein konkretes Thema, wie Sie diese App in Ihrem naturwissenschaftlichen Unterricht einsetzen können.

Öffnen Sie in der App "Neues Mind Map" erstellen (Quadrat mit diagonalem Bleistift). Fügen Sie das zentrale Thema ein, über das Sie ein Brainstorming durchführen wollen. Indem auf das "Plus" gehen, können Sie neue Verästelungen erzeugen. Über das Symbol Farbpalette (Bildsymbol rechts oben) können Sie Ihren Wunschstil auswählen.